## **Guide - Création d'un forum privé pour le travail d'équipe**

La procédure pour créer un forum privé pour le travail d'équipe est la suivante :

## 1. Cliquez sur **[Activer le mode édition]**

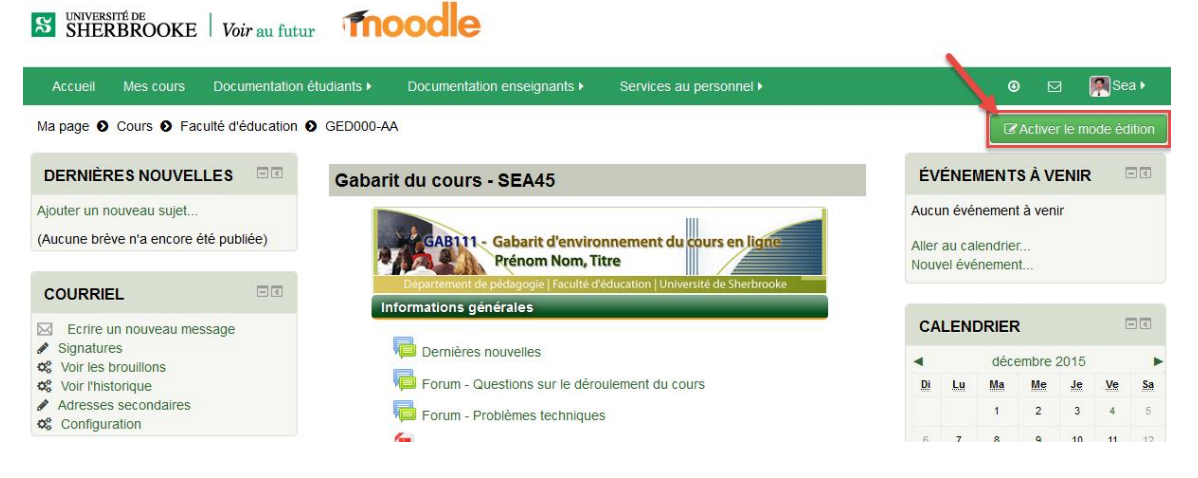

## 2. cliquez sur **[Ajouter une activité]** et choisissez **[Forum]**

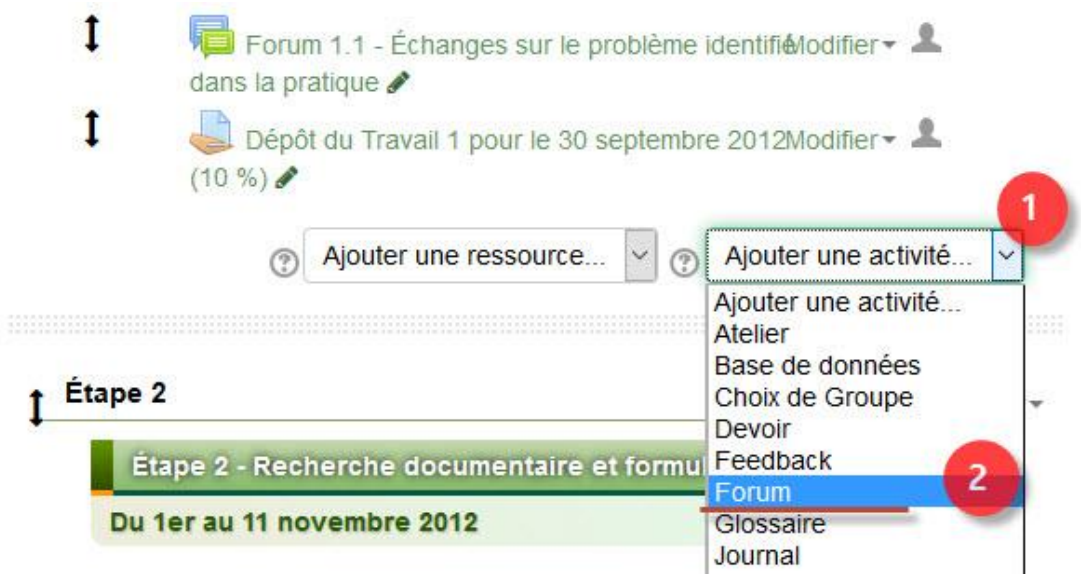

3. Tapez **[Forum privé pour le travail d'équipe TP1]**, sélectionnez les options indiquées et cliquez sur **[Enregistrer et afficher]** pour terminer l'opération.

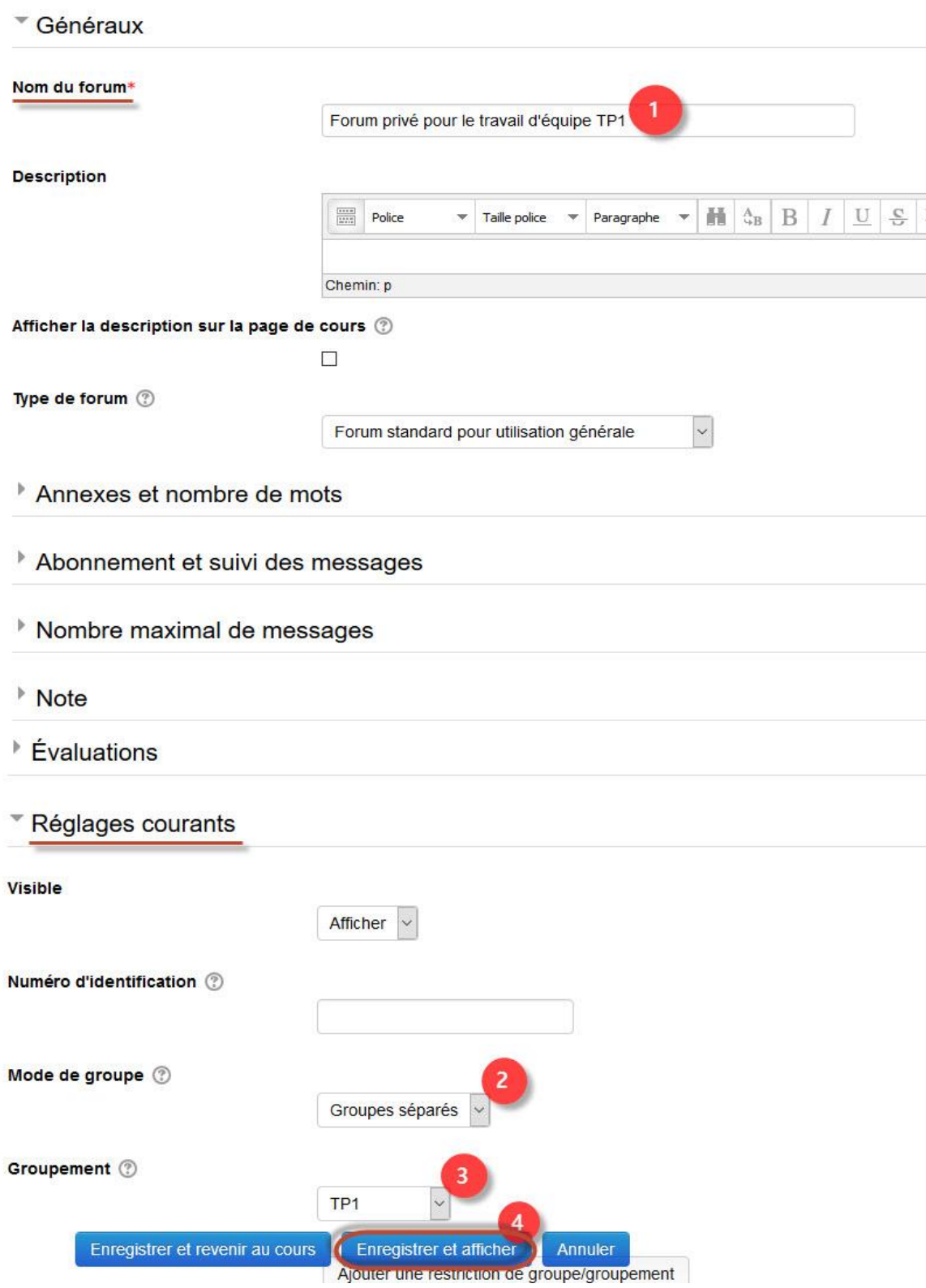